## **IDEOBERATUNG**

an der

Evangelischen Beratungsstelle

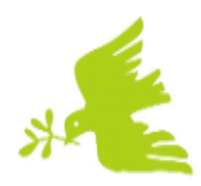

für Partnerschafts-, Familien- und Lebensfragen

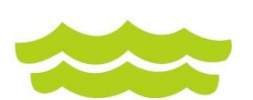

Träger: Kirchenkreis Niederberg

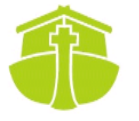

Sehr geehrte Ratsuchende,

Sie haben sich dafür entschieden, das Angebot einer Videoberatung bei uns in Anspruch zu nehmen.

In einer Videoberatung läuft das Gespräch zwischen Ihnen und Ihrer Beraterin oder Ihrem Berater am Bildschirm ähnlich ab wie in einem persönlichen Gespräch in der Beratungsstelle.

Für die Videoberatung benötigen Sie keine besondere Technik. Computer, Mobiltelefon oder Tablet mit Bildschirm oder Display, Kamera, Mikrofon und Lautsprecher sowie eine Internetverbindung sind ausreichend.

Die technische Verbindung läuft über Zoom. Zoom ist ein cloudbasierter Videokonferenzdienst, mit dem Online-Meetings abgehalten werden können. Es können sowohl persönliche Besprechungen als auch Gruppen-Videokonferenzen stattfinden. Wir nutzen Zoom über einen Zwischenanbieter (connect4video), der dafür Sorge trägt, dass für Zoom-Videokonferenzen europäische Server genutzt werden, und der nach deutschen und europäischen Datenschutzrichtlinien handelt.

Um eine Videoberatung nutzen und starten zu können, beachten Sie bitte Folgendes:

- 1. Bitte installieren Sie einen aktuellen Browser, am besten Chrome, Firefox oder Safari.
- 2. Bitte laden Sie für Ihr Gerät passend den Zoom Desktop Client (für Windows, macOS und Linux) oder die Zoom Mobile App (für IOS und Android) herunter. Nähere Informationen finden Sie unter [www.zoom.us/download](http://www.zoom.us/download) oder [https://support.zoom.us](https://support.zoom.us/) und dem Suchbegriff "Zoom herunterladen".
- 3. Sie erhalten von Ihrer Beraterin oder Ihrem Berater zum vereinbarten Termin per Mail eine Meeting-ID für die Videoberatung und telefonisch einen Meeting-Kenncode.
- 4. Zum vereinbarten Termin öffnen Sie Zoom und klicken auf "Am Meeting teilnehmen". Sie werden nach der Meeting-ID, ihrem Namen und dem Meeting-Kenncode gefragt. Bitte geben Sie alles korrekt ein.
- 5. Bitte klicken Sie "Mit Computeraudio teilnehmen" und dann in der Menüleiste am unteren Bildschirmrand am Symbol der Kamera "Video starten" an, damit wir kommunizieren können.

Für eine Videoberatung gelten grundsätzlich dieselben datenschutzrechtlichen Bestimmungen wie für ein persönliches Beratungsgespräch.

Um die Privatsphäre aller zu schützen, ist es strengstens untersagt, Video-, Bild- oder Audiomitschnitte vom Übertragungsprozess zu machen.

Eine Videoberatung bieten wir erst an, wenn Sie sich hiermit ausdrücklich einverstanden erklärt haben. Dazu bitten wir Sie, die unten angefügte Einwilligungserklärung auszufüllen und uns zukommen zu lassen.

Ihr Team der Evangelischen Beratungsstelle

## **Hiermit erkläre ich**

----------------------------------------------------------------------------

Name, Vorname

**mich durch meine Unterschrift mit dem Vorgehen bei Videoberatungen über Zoom einverstanden.** 

----------------------------------------------------------------------------

Ort, Datum, Unterschrift